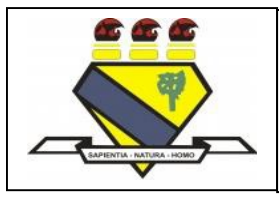

### MINISTÉRIO DA EDUCAÇÃO UNIVERSIDADE FEDERAL DE RORAIMA MESTRADO NACIONAL PROFISSIONAL EM ENSINO DE FÍSICA POLO - 38

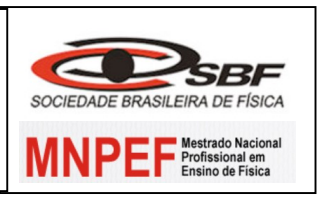

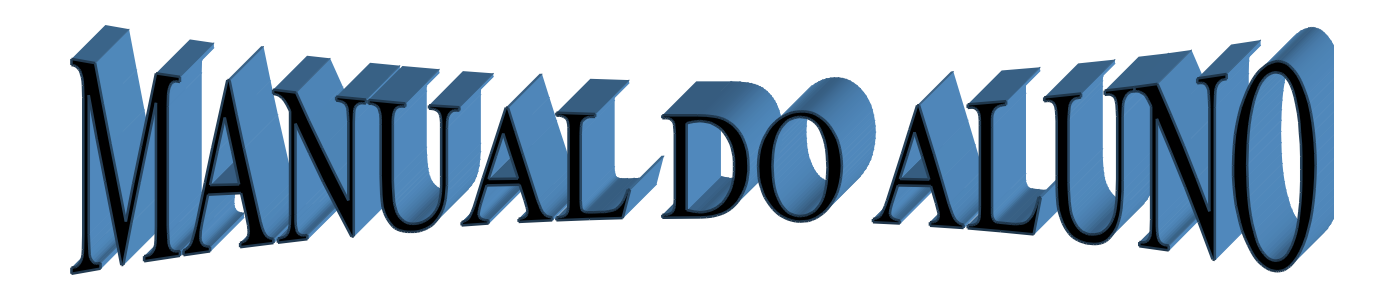

Barbara Adelaide P. Eguez

 Boa Vista – RR 2019

MANUAL PARA A UTILIZAÇÃO DO DISPOSITIVO VIRTUAL

# MANUAL PARA A INSTALAÇÃO E UTILIZAÇÃO DO DISPOSITIVO VIRTUAL O JOGO TORMUND DEFENSE

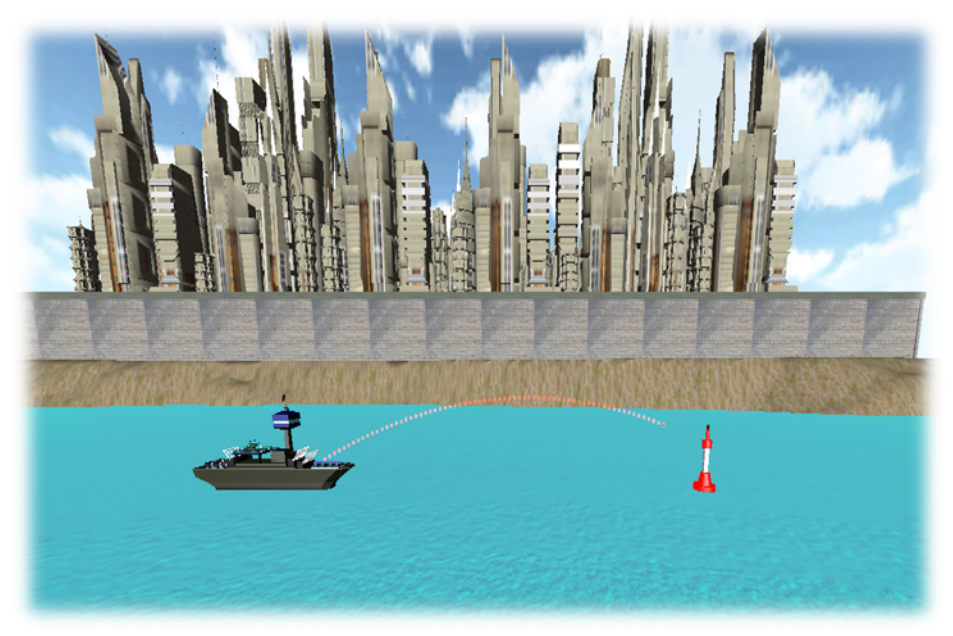

Fonte: Santos (2013)

MESTRANDA: BÁRBARA ADELAIDE PARADA EGUEZ CURSO: MESTRADO PROFISSIONAL EM ENSINO DE FÍSICA DATA: / 12/2019 ALUNO (A): \_\_\_\_\_\_\_\_\_\_\_\_\_\_\_\_\_\_\_\_\_\_\_\_\_\_\_\_\_\_\_\_\_\_\_\_\_\_\_\_\_\_\_\_\_\_\_\_\_\_\_\_\_\_\_\_\_\_\_\_\_\_\_\_\_\_

CÓDIGO: \_\_\_\_\_\_

### 1. APRESENTAÇÃO

Caro (a) Aluno (a),

Apresento neste manual o dispositivo virtual por meio do jogo Tormund Defense, que é uma da seção indispensável pelo Mestrado Nacional Profissional em Ensino de Física (MNPEF) da Sociedade Brasileira de Física (SBF), elaborado no Polo 38 da Universidade Federal de Roraima – UFRR.

O referido manual conta com orientações necessárias quanto a instalação e o uso do dispositivo virtual bem como passos para seu primeiro acesso ao jogo Tormund Defense, tem como seu objetivo principal averiguar a forma eficaz e buscar validar o uso do jogo Tormund Defense.

 Este manual está direcionado para o estudo do conteúdo de Lançamento Oblíquo, para o 1ºano do Ensino Médio onde faremos uma descrição detalhada demonstrando a conexão das suas aula teórica e equações em sala de aula com o jogo possibilitando e auxiliando na sua aprendizagem, e ao mesmo tempo, tornar a pratica metodológica em suas aulas mais atraente para você estudante.

Desejamos que faça a leitura atentamente deste manual, pois além das orientações dadas para a instalação do dispositivo virtual o jogo Tormund Defense, também vem a ser uma importante ferramenta para colaborar com o ensino aprendizagem e fixação do conteúdo dado em sala de aula.

## **SUMÁRIO**

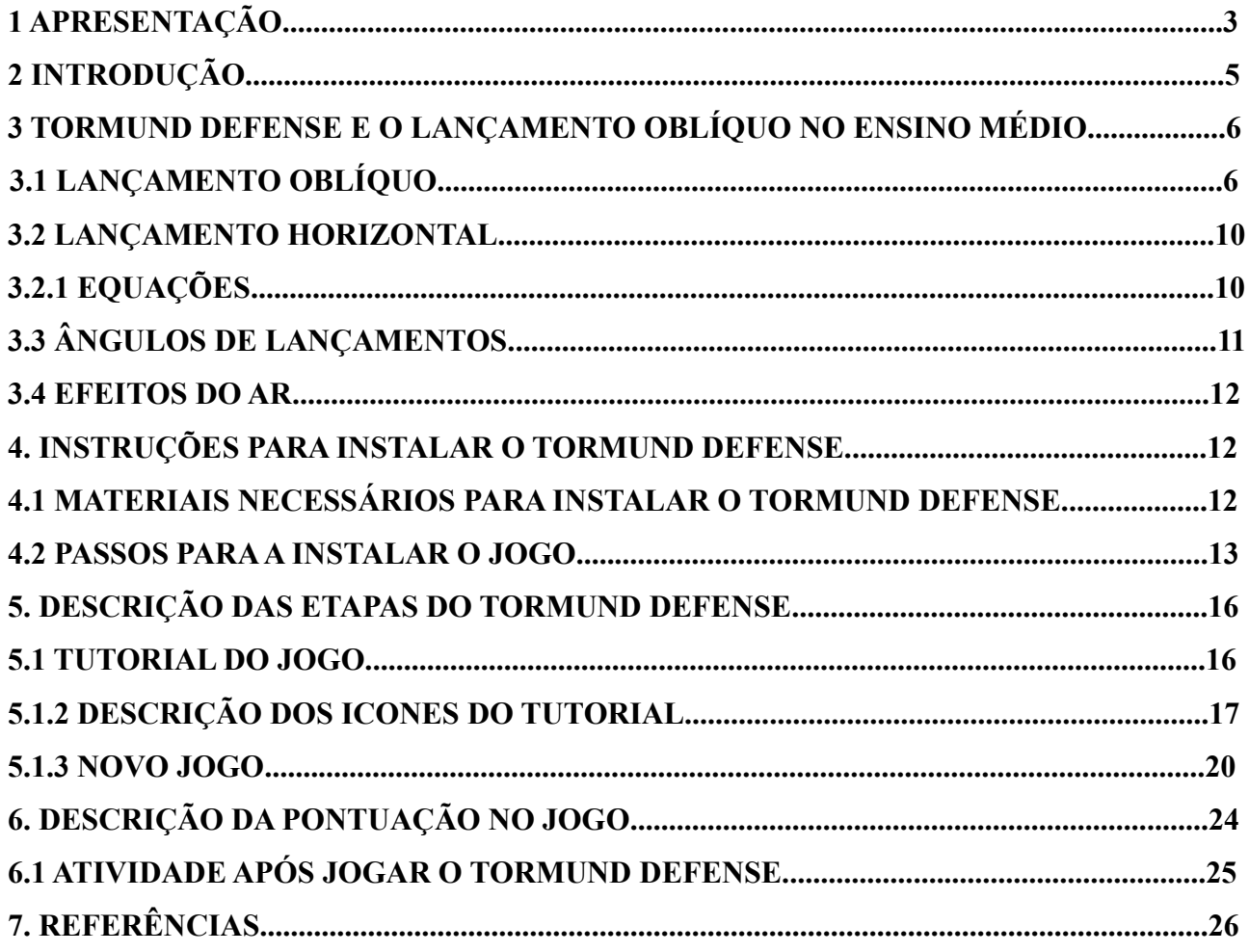

## 2. INTRODUÇÃO

Para vários alunos o século XXI trouxe nas tecnologias uma oportunidade de inovação e contribuição seja em suas interações sociais e até mesmo em diversas tarefas sejam elas no ambiente familiar ou escolar.

Estas tecnologias vieram para contribuir a você aluno uma forma dinâmica de aprendizagem. Com isso buscamos ajudar a você a usufruir ao máximo as oportunidades que as tecnologias podem oportunizar para o desenvolvimento de competências e habilidades e o mais importante a se tornarem cidadãos reflexivos e responsáveis.

Portanto, a partir deste momento convidamos você a fazer a leitura do manual e a conhecer o dispositivo virtual através do jogo Tormund Defense que vem para tornar suas aulas mais atrativas, despertando a sua curiosidade e atenção, melhorando assim sua produtividade e ainda contribuir para seu melhor aproveitamento escolar extraclasse.

O dispositivo virtual o jogo Tormund Defense vem para sanar dúvidas que ainda restam sobre o conteúdo de lançamento oblíquo fornecendo, também, informações básicas para que você fixe de uma forma divertida o conteúdo ministrado pelo seu professor em sala de aula.

Recomenda-se que leitura deste manual seja feita em um laboratório de informática ou com livros que você estudante possa pesquisar sobre o assunto.

#### 3. TORMUND DEFENSE E O LANÇAMENTO OBLÍQUO NO ENSINO MÉDIO

O Tormund Defense vem possibilitar aos educandos estudar o conteúdo de Lançamento Oblíquo de uma maneira dinâmica. Pois um de seus objetivos é acertar ao alvo em seus disparos. Ao manusear este jogo, poderá posicionar a câmera e fazer o disparo de longa distância de tal modo que o corpo lançado no ar, caia nas proximidades do alvo, de preferência que acerte o alvo.

Mesmo que o educando não tenha estudado cinemática, ele consegue fazer o disparo com eficiência em seu lançamento, desde que siga as orientações dadas no dispositivo virtual com muita atenção e precisão no lançamento. Nas guerras é necessário realizar cálculos exatos a fim de tornar um ataque o mais eficaz possível. No jogo Tormund Defense possibilita ao educando vivenciar algumas das situações em que diversas variáveis devem ser calculadas para que os alvos sejam atingidos.

3.1 Lançamento oblíquo

O lançamento oblíquo é um movimento caracterizado pela soma de dois movimentos: vertical e horizontal.

Seja um corpo lançado obliquamente, no vácuo, com velocidade inicial  $v_n$ . Como vemos na figura 01.

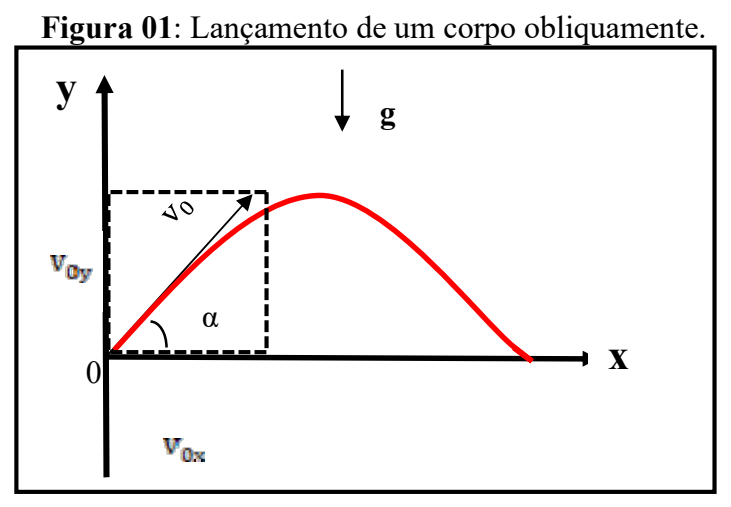

Fonte: Própria autora (2019)

Após o lançamento a única força que age sobre o corpo é o seu peso P, em decorrência da  $aceleração da gravidade g na direção vertical.$ 

MANUAL PARA A UTILIZAÇÃO DO DISPOSITIVO VIRTUAL **Página 6** Página 6 Neste caso, o corpo descreve uma trajetória parabólica, resultante da composição de dois movimentos: um MRUV na direção vertical e o outro MRU na direção horizontal (não possui aceleração).

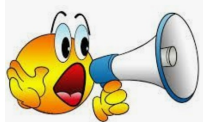

O movimento no eixo das abcissas é um movimento retilíneo uniforme

A componente horizontal do lançamento do corpo mantém-se constante, pois nessa direção não existe aceleração. Logo, na direção horizontal o corpo realiza um movimento retilíneo uniforme com velocidade  $v_{0x}$ .

 $v_x = v_0 \cos \alpha = cte$ 

Direção horizontal (MRU)

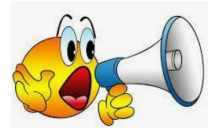

O movimento no eixo das ordenadas é retilíneo uniformemente variado

A componente vertical do lançamento do corpo executa um movimento exatamente igual ao movimento de um corpo lançado verticalmente (como se observa na figura 02), para cima sob a ação da gravidade. Logo, na direção vertical o corpo realiza um movimento retilíneo uniformemente variado com velocidade inicial igual a  $v_{0y}$  e aceleração g da gravidade.

Direção vertical (MRUV) Onde  $\mathbf{a} = -\mathbf{g}$ 

$$
v_y^2 = (v_0 \text{ sen }\alpha)^2 - 2gy
$$

#### Figura 02: Um corpo sendo disparado

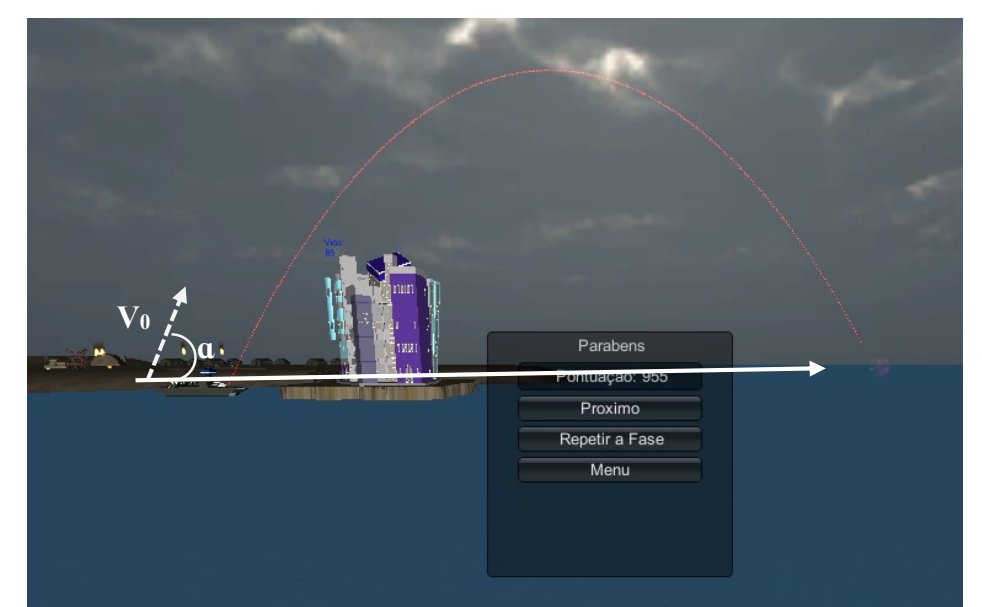

MANUAL PARA A UTILIZAÇÃO DO DISPOSITIVO VIRTUAL **Página 7** Fonte: Santos (2013)

Observação: Sendo este um movimento realizado por um objeto que é arremessado na diagonal. Ele realiza uma trajetória parabólica, unindo movimentos na vertical (sobe e desce) e na horizontal. Sendo assim o objeto arremessado forma um ângulo  $(a)$  entre  $0^0$ e 90<sup>0</sup> em relação a horizontal.

De acordo com a figura do jogo nesta etapa o tempo inicial é zero, no entanto a velocidade final

#### $v = 6$  o valor número destacado no momento que o objeto alcança o alvo.

É importante ressaltar que neste jogo a velocidade inicial na física, representada pelo  $v_0 = \acute{e}$ o momento exato do lançamento. E, portanto, aqui, podemos formular matematicamente a equação:  $v_0^2 = v_{0x}^2 + v_{0y}^2$  e ainda conforme apresenta na figura mencionada do jogo *Tormund Defense* ainda é possível verificar nesse lançamento a seguinte equação, a partir do lançamento vertical. Como se observa na figura 03.

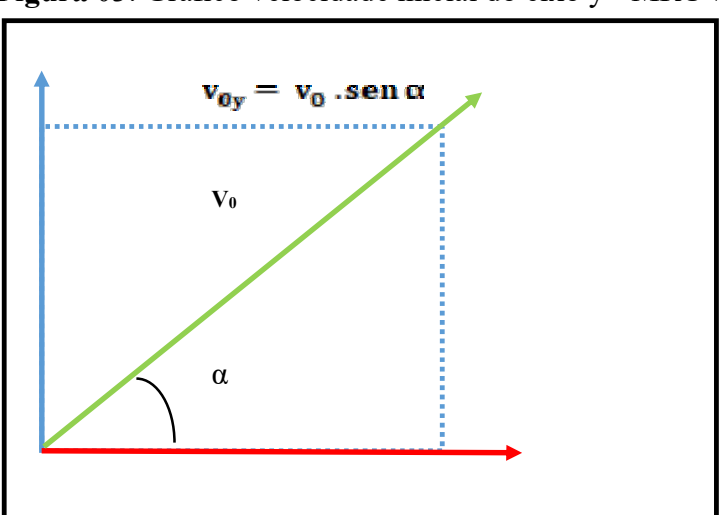

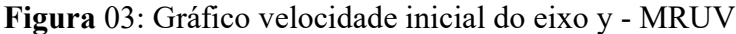

Fonte: Própria autora (2019)

Componente horizontal e vertical da velocidade inicial de um lançamento obliquo é representada matemática pela equação:  $\mathbf{v}_{\mathbf{x}} = \mathbf{v}_{0\mathbf{x}} \cos \alpha$ 

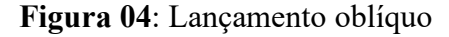

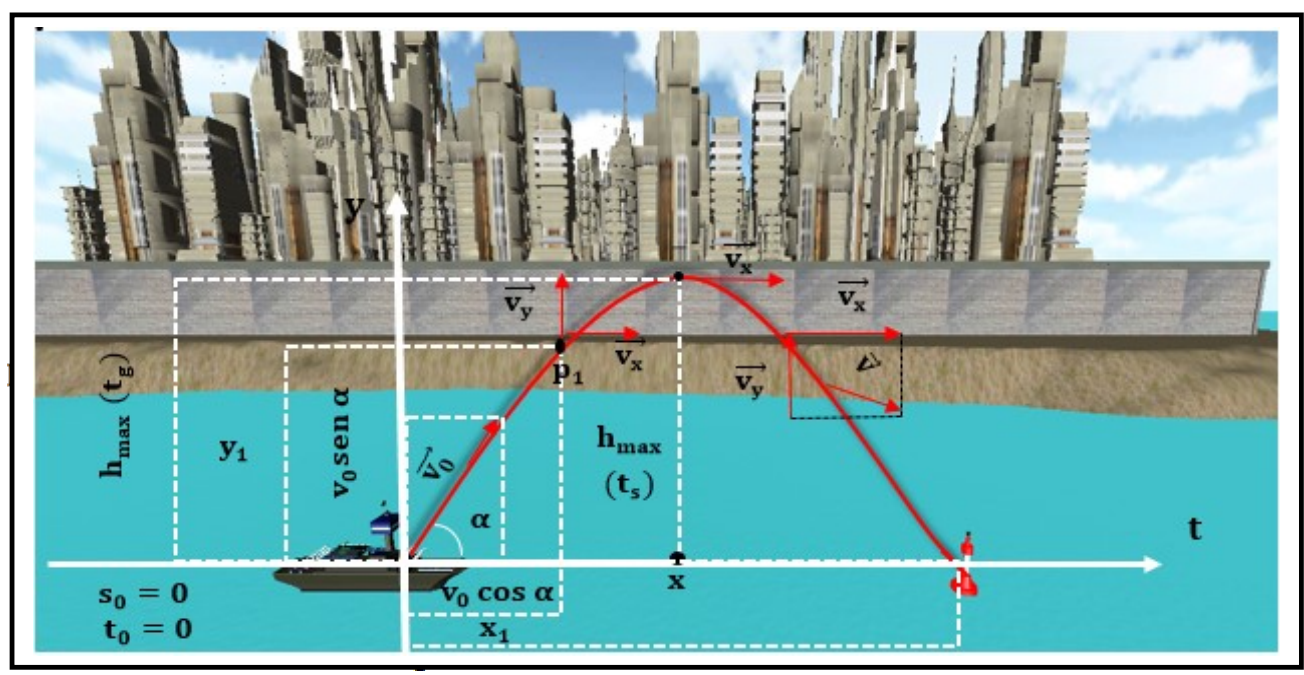

Fonte: Santos (2013)

Observe que:

- No ponto de altura máxima  $(h_{max})$  a velocidade no **movimento vertical** é zero  $(\mathbf{v}_y = 0)$ . A altura máxima pode ser obtida usando-se a equação de Torricelli.
- $\bullet$  O tempo para se atingir a altura máxima é chamado tempo de subida  $(t_{s})$ . Pode ser obtido aplicando-se a equação das velocidades para o MRUV. O tempo de subida é igual ao tempo de descida  $(t<sub>a</sub> = t<sub>a</sub>)$ .
- A distância horizontal entre o ponto de lançamento e o ponto de queda do corpo é denominada alcance  $(X_{max})$ . Pode ser obtido aplicando-se a equação dos espaços para o movimento horizontal e fazendo-se  $t = 2 t_s$ .
- A posição do móvel em um dado instante é determinada pelos valores das coordenadas dos eixos  $x \in y$ , através do emprego das equações dos espaços para os movimentos vertical e horizontal. Por exemplo
- A velocidade em um dado instante é obtida através da soma vetorial das velocidades vertical e horizontal, neste instante.  $\overrightarrow{y} = \overrightarrow{v_y} + \overrightarrow{v_x}$ ).
- O alcance máximo  $(X_{max})$  pode ser obtido variando-se o ângulo de lançamento  $(\alpha)$ .
- A altura máxima alcançada pelo móvel será tanto maior quanto maior for o ângulo de lançamento.

#### 3.2 Lançamento horizontal

.

Seja um corpo lançado horizontalmente, no vácuo com velocidade inicial  $v_a$ . Como mostra a figura 05.

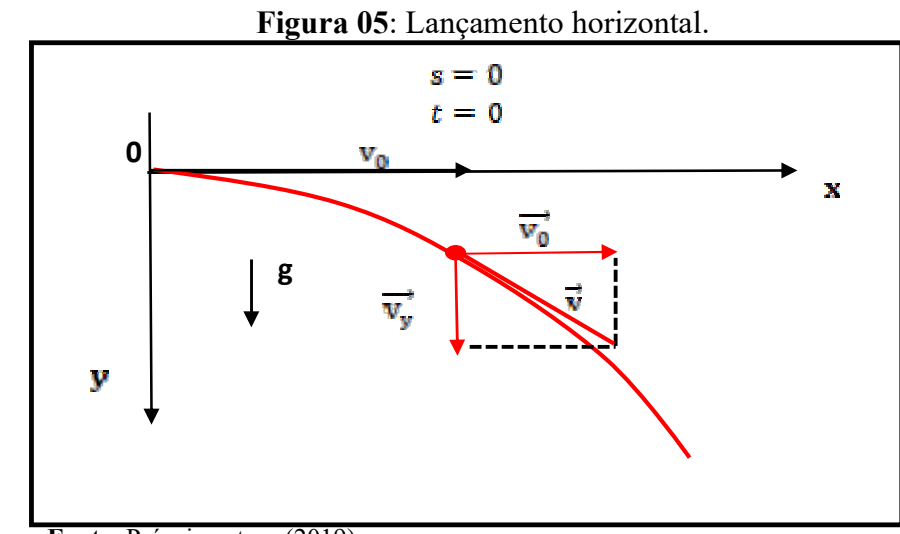

Fonte: Própria autora (2019)

Após o lançamento, a única força que age sobre o corpo é o seu peso P, havendo então a aceleração da gravidade (g) na direção vertical. Neste caso, o corpo descreve também uma trajetória parabólica, resultante da composição de dois movimentos: um MRUV na direção vertical e o outro MRU na direção horizontal.

#### 3.2.1 Equações

Observe as equações que mostra abaixo cada direção como mostram as figuras 06 e 07:

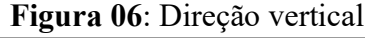

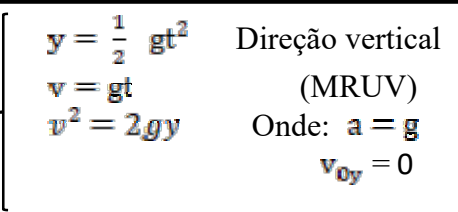

Figura 06: Direção vertical Figura 07: Direção horizontal

$$
\begin{cases} x = v_0 \cdot t & \text{Direcção horizontal} \\ v_x = v_0 = \text{cte} & (\text{MRU}) \end{cases}
$$

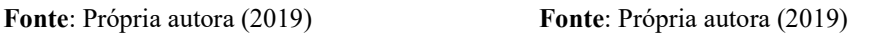

Observe que:

- A velocidade inicial no movimento vertical é zero, pois o corpo foi lançado horizontalmente  $(v_{0y} = 0)$ .
- A aceleração g é positiva (no sentido do movimento).
- O lançamento horizontal é um caso particular do lançamento oblíquo.

3.3 ângulos de lançamentos

A distância horizontal entre o ponto de lançamento e o ponto de queda do corpo, denominada alcance, e máxima quando o ângulo de lançamento for igual a  $45^\circ$ .

Um mesmo alcance pode ser obtido, com a mesma velocidade, quando se utilizam dois ângulos de lançamentos diferentes que são complementares, ou seja, dois ângulos cuja soma é 90<sup>°</sup>. De acordo com a figura baixo podemos observar diferentes ângulos

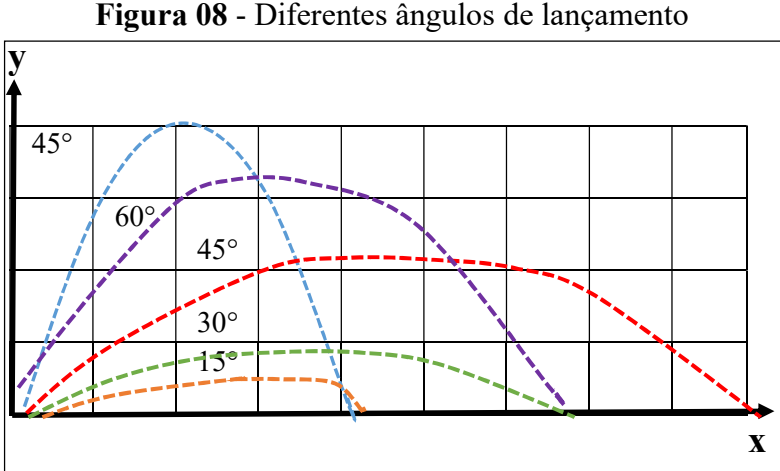

Fonte: Própria autora (2019)

O alcance de um corpo disparado com a mesma velocidade inicial e diferentes ângulos de lançamento, de acordo com o lançamento do jogo, podemos observar que o alcance máximo é  $45^\circ$ , alcance menores são obtidos para quaisquer outros ângulos de lançamento, variando, assim, o tempo em que o corpo permanece no ar. Sendo notório que o alcance é o mesmo para  $30^{\circ}e$  60<sup> $\alpha$ </sup>, por exemplo, pois  $30^\circ + 60^\circ = 90^\circ$ .

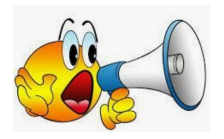

Quanto maior ângulo α maior a altura máxima.

#### 3.4 Efeitos do ar

Até o momento, pressupomos que o ar através do qual o corpo se move não exerce efeito algum sobre o seu movimento. Em várias situações a diferença entre a trajetória calculada dessa forma e a trajetória real do corpo pode ser considerável, já que o ar resiste (se opõe) ao movimento.

#### 4 INSTRUÇÕES PARA INSTALAR O TORMUND DEFENSE

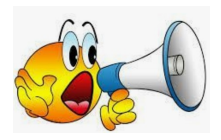

Prezado (a) aluno (a), esta é uma orientação de atividade com o uso de um dispositivo virtual, que deve ser desenvolvida com um computador de mesa ou notebook. Leia atenciosamente as orientações e siga as instruções dadas pelo pesquisador anotando todas as informações solicitadas.

O jogo Tormund Defense (defesa do gigante), é um jogo que vem como apoio ao Ensino e Aprendizagem do conteúdo de Lançamento Oblíquo para o 1º ano do Ensino Médio.

4.1 Materiais necessários para instalar o jogo Tormund Defense

Há duas formas de instalar o dispositivo virtual o jogo Tormund Defense:

 A primeira maneira é sem o uso de internet sendo apenas através de um pen drive, ou hd externo que transporte todos os arquivos do jogo.

MANUAL PARA A UTILIZAÇÃO DO DISPOSITIVO VIRTUAL **Página 12** 

 $\overline{a}$ 

 A segunda maneira necessita de internet para a instalação do jogo através do link disponibilizado pelo pesquisador. No qual é disponibilizado o seguinte link:

https://drive.google.com/file/d/1JYvjo60Az8QVQbeOK3bhc7val6T52Ww0/view

4.2 Passos para instalar o jogo

Para instalar o jogo em seu computador ou notebook, será necessário copiar o link acima na barra de pesquisa do seu navegador. Professor siga atentamente as instruções dadas abaixo:

1º passo – Ao clicar no link

https://drive.google.com/file/d/1JYvjo60Az8QVQbeOK3bhc7val6T52Ww0/view

Você visualizará a imagem abaixo:

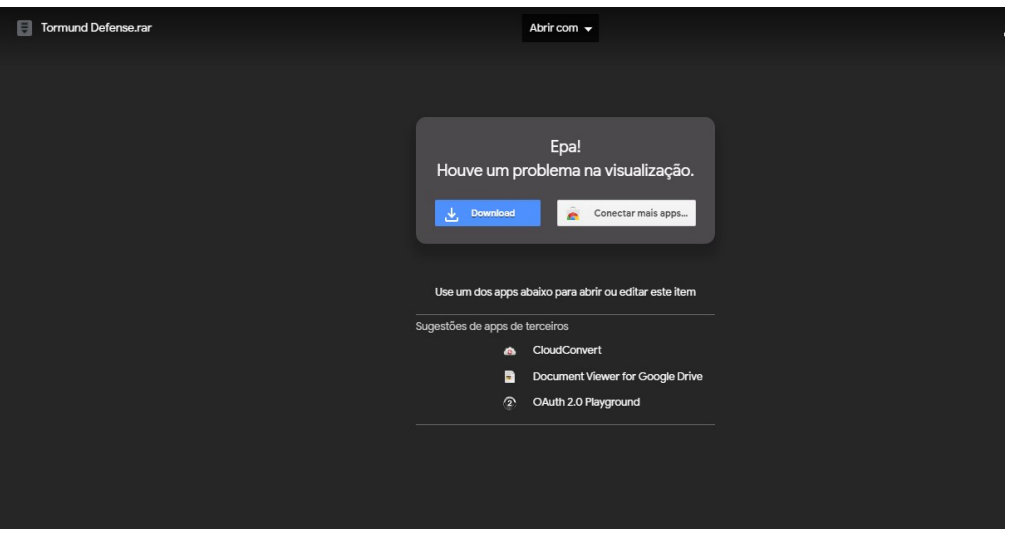

#### Figura 10: iniciando a instalação do link

Fonte:https://drive.google.com/file/d/1JYvjo60Az8QVQbeOK3bhc7val6T52Ww0/view

Mediante a visualização da imagem o usuário deverá dar um click download. Para assim seguir para o próximo passo a transferência do jogo.

2º passo - Após o clicar no download automaticamente aparecerá a imagem seguinte:

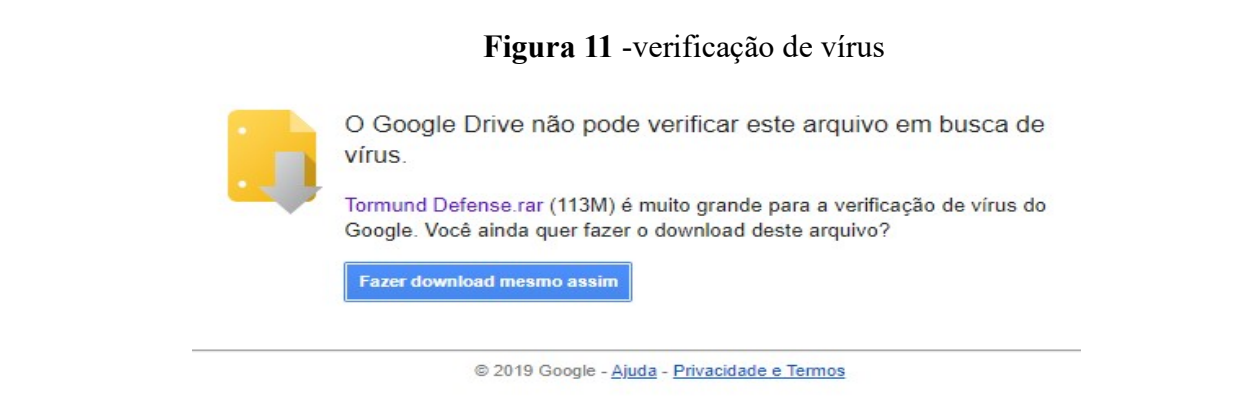

Fonte:https://drive.google.com/uc?id=1JYvjo60Az8QVQbeOK3bhc7val6T52Ww0&export=download

Neste momento você deverá clicar duas vezes e fazer o download, pois mediante este passo ocorrerá a transferência do arquivo compactado.

3º passo - Após transferência concluída, o usuário deverá abrir o arquivo conforme segue a imagem:

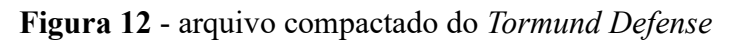

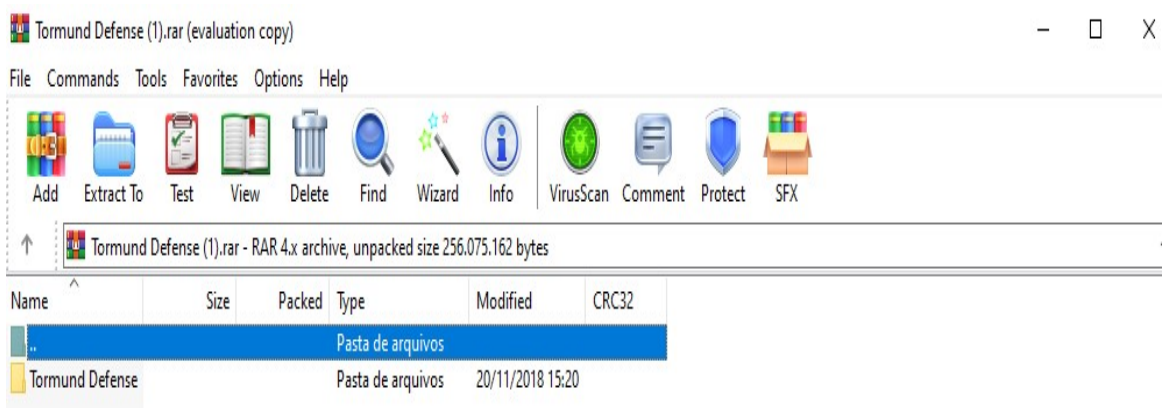

Na sequência o usuário deverá clicar duas vezes na pasta do Tormund Defense. Mediante este click será então direcionado ao passo seguinte.

4º passo - Aparecerá o ícone do aplicativo do jogo. Conforme figura abaixo:

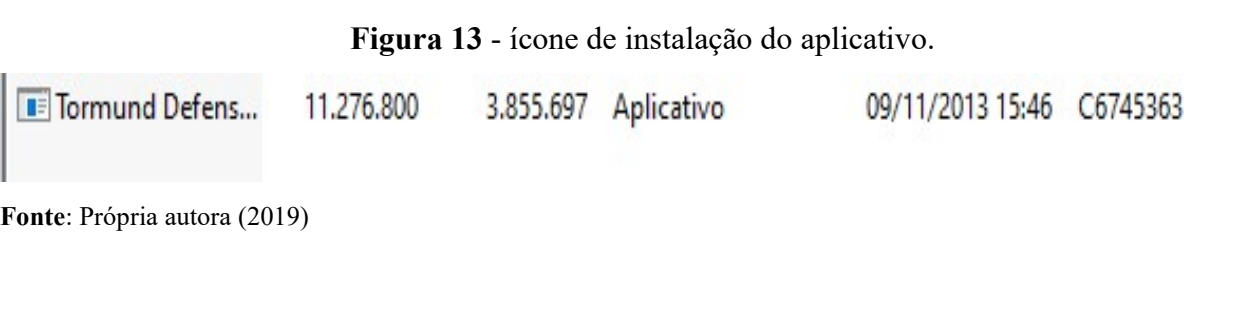

Fonte: Própria autora (2019)

Neste instante deverá ser clicado duas vezes para que seja efetivada a transferência dos dados do aplicativo. Como se observa na figura 05.

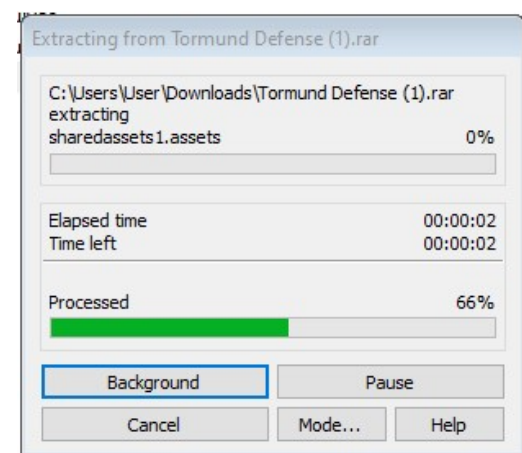

Figura 14 - transferência do aplicativo

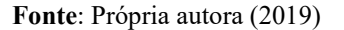

Ao iniciar o processo o usuário deverá aguardar, o tempo estipulado pelo programa. Para assim dar seguimento à próxima instrução. Sendo concluída a transferência será visualizada, a próxima imagem.

5º passo - Nesta sequência o usuário deverá clicar na palavra play conforme figura 15 mostrada abaixo:

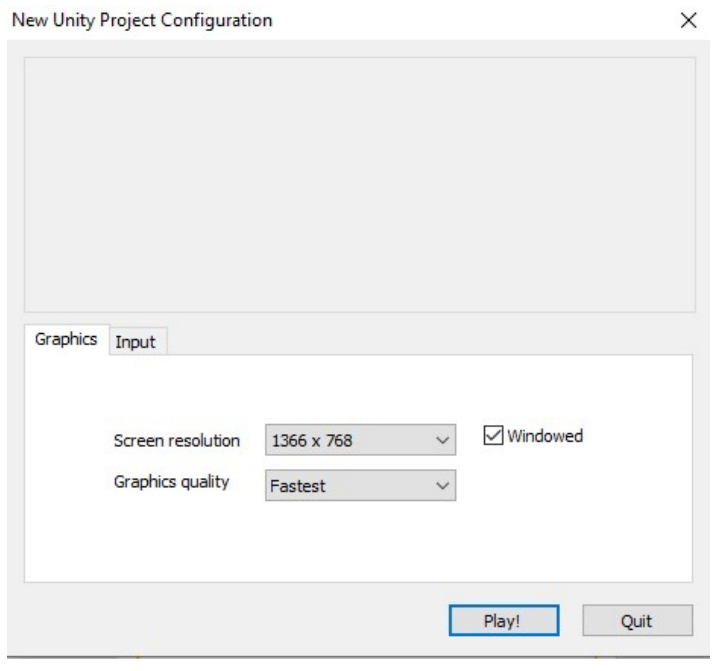

Figura 15 - ícone iniciando o jogo.

MANUAL PARA A UTILIZAÇÃO DO DISPOSITIVO VIRTUAL **Página 15** 

Fonte: Santos (2013)

Após conclusão dos passos de instalação o usuário será direcionado para a página inicial do jogo, como apresenta a figura 16 abaixo:

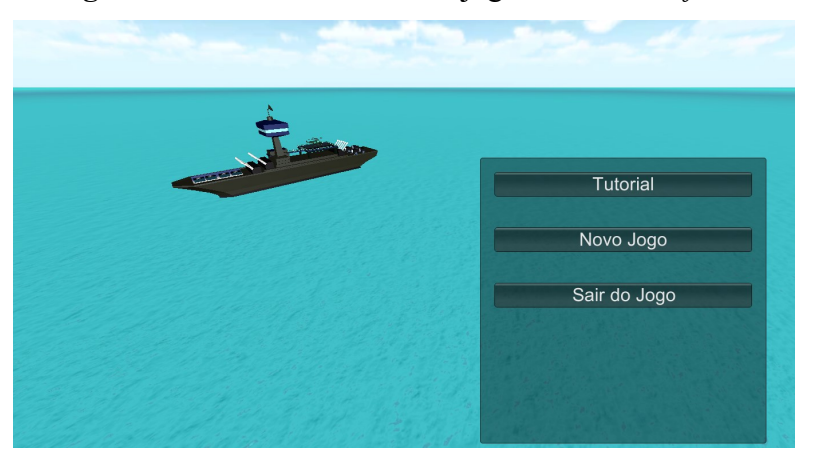

Figura 16 - Interface inicial do jogo Tormund Defense

Conforme se vê na figura acima mencionada o jogo disponibiliza, em sua interface 3 botões de acesso, segue a descrição de cada botão.

### 5. DESCRIÇÃO DAS ETAPAS DO TORMUND DEFENSE

De acordo com Santos (2013) este jogo pode ser dividido em sete etapas se contarmos o menu inicial (Figura 16) e os quatro estágios do jogo sua área tutorial e sua cena de encerramento.

A interface inicial é o primeiro contato entre usuário e a plataforma do jogo, nele existem as opções: Tutorial do jogo, novo jogo e iniciar um novo jogo, segue a transcrição detalhada dos referidos recursos, obedecendo a sequência aqui apresentada.

5.1 Tutorial do jogo

Neste ícone, contém informações relevantes sobre a utilização do jogo e os conceitos da física para calcular a trajetória dos disparos realizados pelos canhões do navio, Santos (2013). Conforme podemos visualizar na figura 17.

Fonte: Santos (2013)

#### Figura 17 - Tutorial do jogo

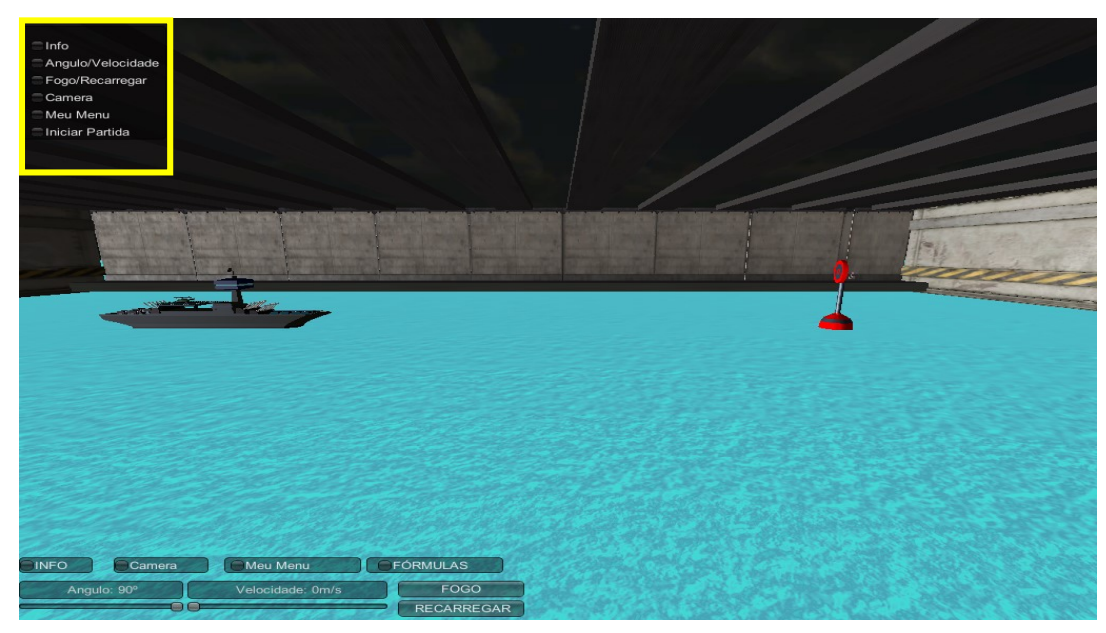

Fonte: Santos (2013)

#### 5.1.2 Descrição dos ícones do tutorial

Na parte superior do lado esquerdo da figura observar –se as descrições e informações relacionadas a cada ícone:

Info – Contém informações adicionais tais como:

\*Gravidade – Apresenta o valor que encontra – se a gravidade do ambiente em m/s.

 $*F(x,y)$  – posição no eixo cartesiano do projetil disparado pelo navio

\*Munição – O jogo inicia com 4 munições para disparo ao alvo, após estes quatro disparos será necessário recarregar. Para realizara a recarga é necessário clicar na palavra recarregar.

\*Tempo – O jogo inicia com o tempo de a partir de 0 segundos, variando de acordo com ângulo, velocidade e a gravidade.

Conforme demostra a figura 18, podemos verificar, o recurso info localizado no lado esquerdo e na parte inferior da figura seguinte, com informações resumida, onde é possível obter com detalhes, os dados numéricos antes e após disparo.

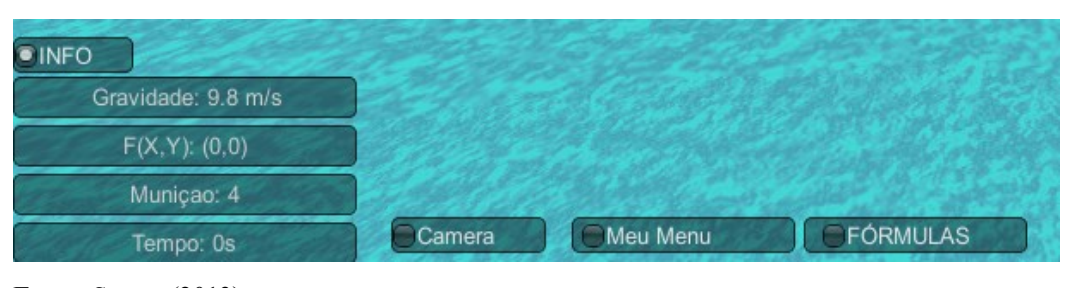

Figura 18- Informações do ícone info

MANUAL PARA A UTILIZAÇÃO DO DISPOSITIVO VIRTUAL

Fonte: Santos (2013)

Junto aos ícones de informações o jogador conta ainda com diversas câmeras, com opções extra de posição (Figura 20).

Câmera – Nesse botão o usuário conta com três posicionamentos de câmera pré-selecionados para ajudar na visualização do alvo. Ou mesmo para o caso do usuário se afastar demais do cenário principal de cada fase Santos (2013). Conforme podemos observar na figura 19.

Figura 19 - Câmeras disponíveis no jogo

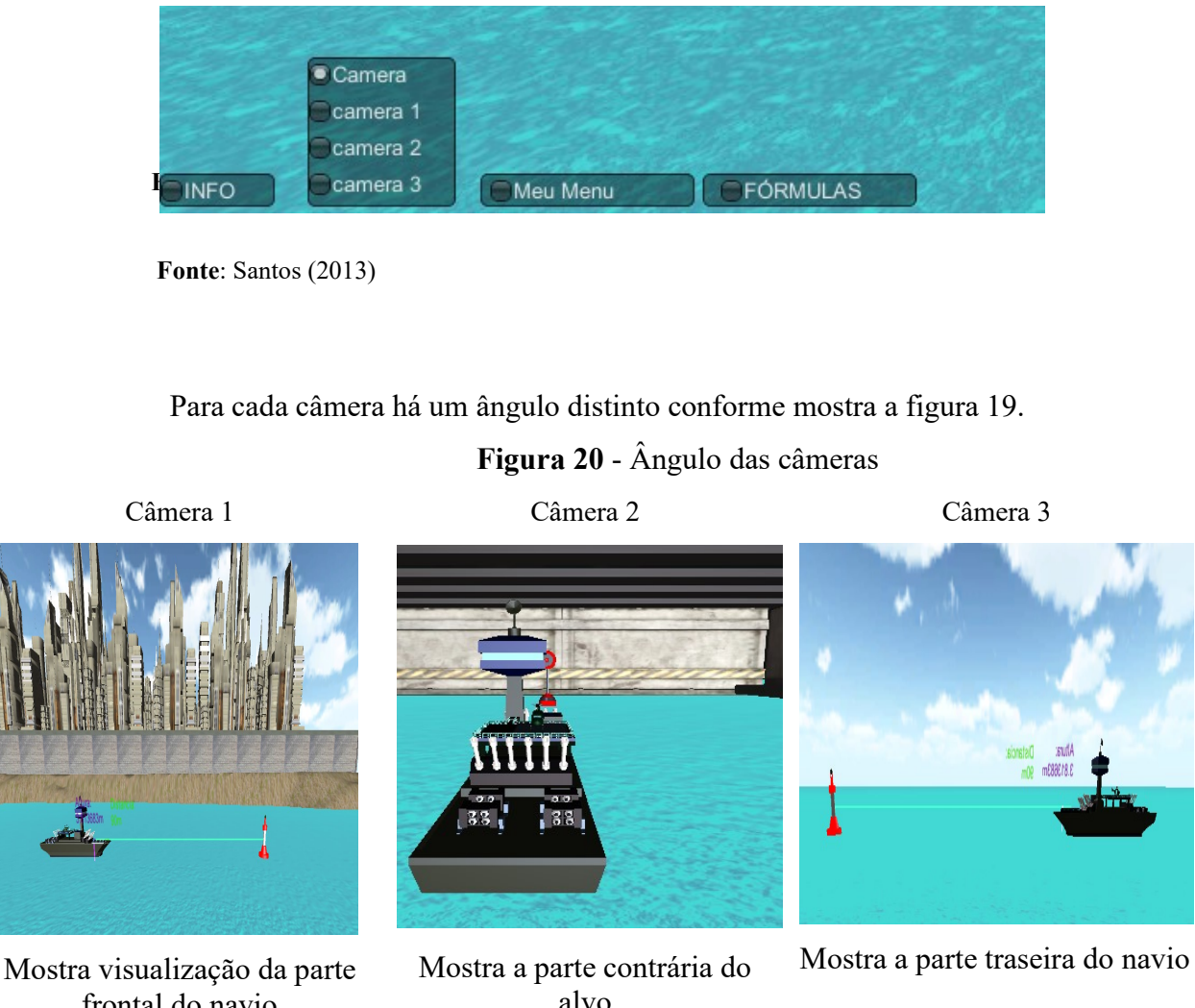

frontal do navio

Fonte: Santos (2013)

De acordo com as imagens visualizadas das câmeras podemos definir a precisão do disparo no alvo. E dando continuidade a descrição dos ícones podemos visualizar o botão

Meu Menu - Que quando selecionado ele pausa o jogo e dá ao jogador as opções de voltar para o menu principal Santos (2013), e voltar à partida. Conforme demostra a figura 21 abaixo:

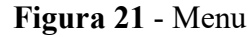

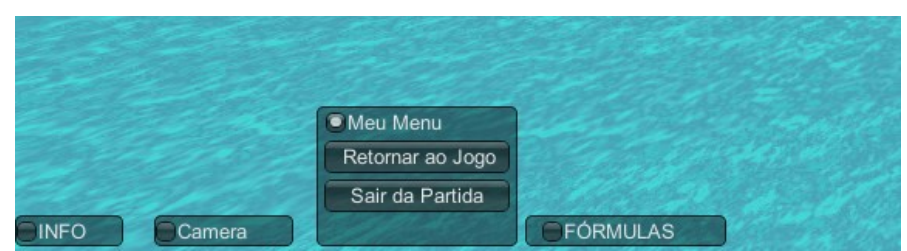

Fonte: Santos (2013)

\*Retornar ao jogo: O usuário consegue voltar para onde parou no jogo. \*Iniciar partida: Se dá início a uma nova partida.

E por fim, mais não menos importantes podemos visualizar o ícone de

Fórmulas: Pensando no auxílio aos educandos durante o jogo, este menu foi criado contendo as principais equações que são utilizadas para calcular com precisão o movimento e trajetória dos disparados realizados Santos (2013). Ver figura abaixo 22.

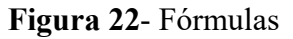

|             |        |          | <b>• FÓRMULAS</b>                          |
|-------------|--------|----------|--------------------------------------------|
|             |        |          | Tempo de Duração do Movimento: (2*vy)/grav |
|             |        |          | Distância máxima = ((v*v)/g)*sen(2*ang)    |
|             |        |          | Altura máxima = (vy*vy)/2*g                |
| <b>INFO</b> | Camera | Meu Menu | $vy = v*sen(angulo)$                       |

Fonte: Santos (2013)

Como controle básico a interface ainda possui as opções de definir o ângulo e a velocidade que será feito o disparo, por meio de duas barras como mostra a Figura 23.

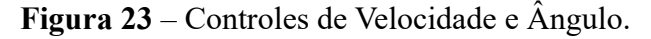

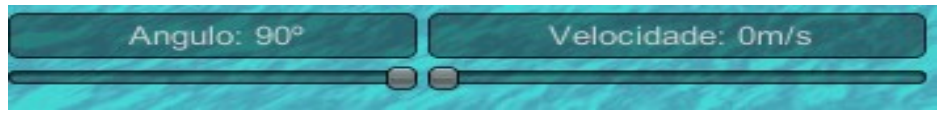

```
 Fonte: Santos (2013)
```
Além desses comandos temos também os botões de disparo e de recarregar que ficam logo na sequência, figura 24:

#### Figura 24 – Comando de tiro e recarregar

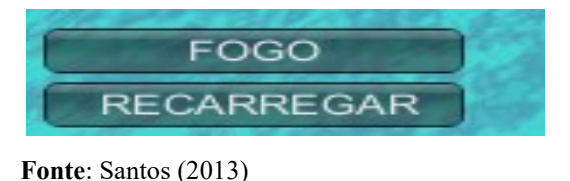

Após finalizar a fase tutorial e a interação com os controles o usuário vai ser direcionado para a fase inicial do jogo (Figura 21).

#### 5.1.3 Novo jogo

Informa que já se tem uma nova missão, onde deve-se acertar o disparo na boia. Logo então verá a imagem com informativo relacionado há uma nova missão. Bem, o jogo está subdividido em quatro fases, sendo a primeira fase apresentada conforme figura 24.

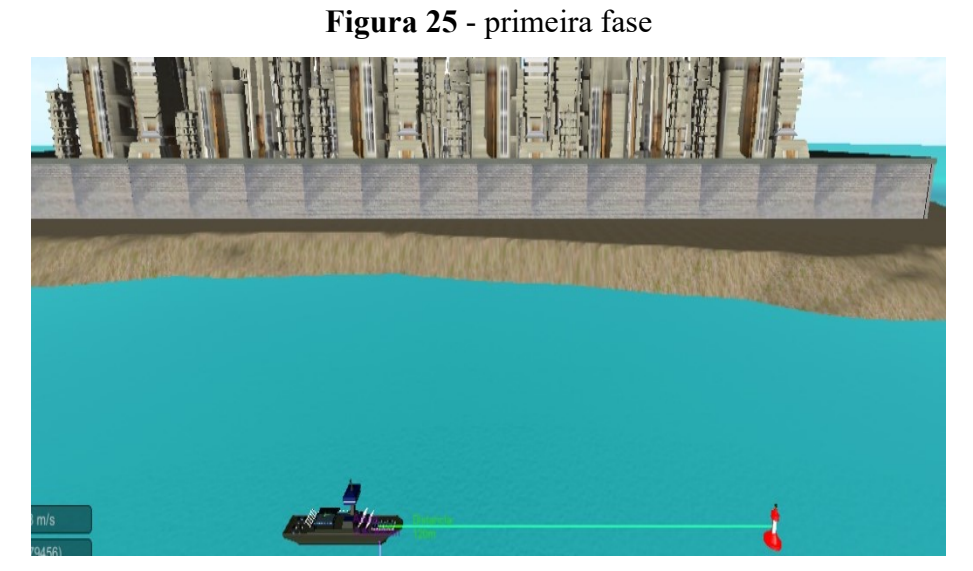

Fonte: Santos (2013)

A missão nesse momento é acertar o alvo proposto na cena. A fase possui uma pontuação máxima de 100 pontos que decresce a cada tiro que falha em acertar o alvo após o primeiro disparo, Santos (2013). Nesse cenário o alvo não executará nenhuma ação. Ao final da fase, quando o alvo é destruído, aparece um display contendo a pontuação final da fase e as opções de ir para próxima fase, repetir a fase atual ou sair do jogo para o menu principal (Figura 25).

#### Figura 26 - Pontuação obtida

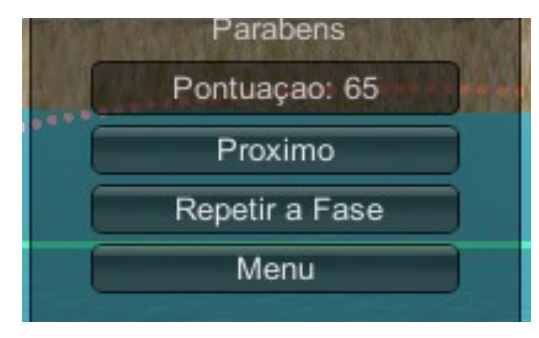

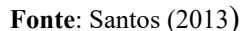

Dando continuidade, na segunda fase (Figura 27) é possível observar o aumento do grau de dificuldade, tornado um pouco mais complexo o acerto ao alvo.

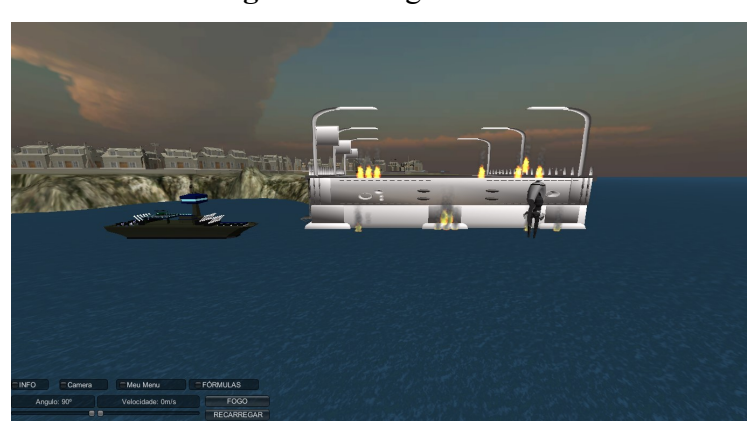

Figura 27 - Segunda fase

Fonte: Santos (2013)

A cada vez que o jogador esgotar os quatro disparos da rodada o alvo fará um movimento randômico (Figura 28) pelo mapa.

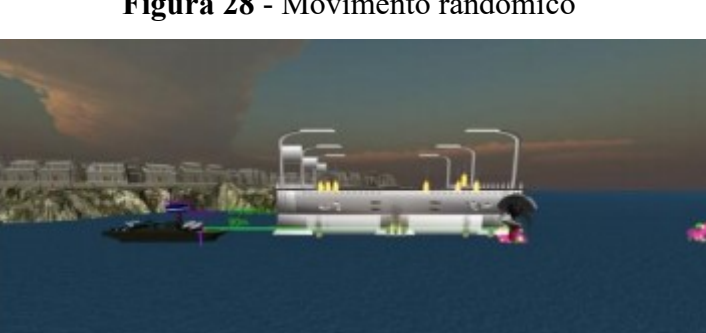

Figura 28 - Movimento randômico

MANUAL PARA A UTILIZAÇÃO DO DISPOSITIVO VIRTUAL **Externa de 20 de aproximada de 20 de aproximada de 2**1 de aproxim

Fonte: Santos (2013)

Por padrão o navio tem quatro disparos antes de precisar recarregar. A inclusão do movimento foi feita para não criar um alvo estático para o jogador, com o objetivo de tornar mais atrativo ao educando, fazendo com que realize as equações para definir a trajetória do que simplesmente fazer disparos acertando o alvo ao acaso, Santos (2013)

Seguindo para o próximo fase (Figura 29), podemos perceber um novo evento dentro da partida.

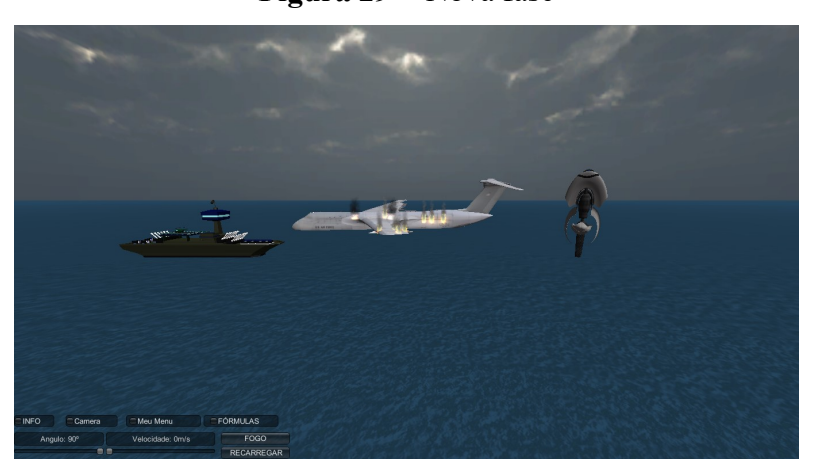

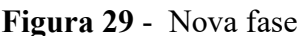

Sendo assim indo para a próxima fase como vemos a imagem abaixo onde o disparo deverá acertar o alvo no ar. agora além do movimento que o alvo executa, também ocorre um efeito de alteração da gravidade (Figura 30).

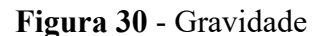

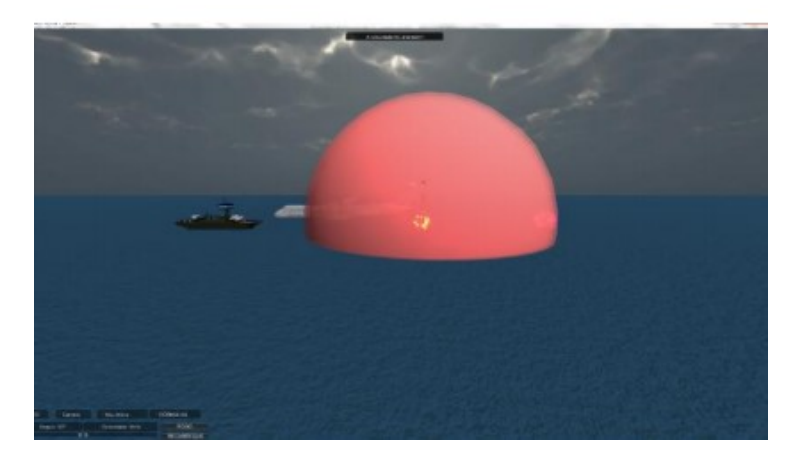

Fonte: Santos (2013)

MANUAL PARA A UTILIZAÇÃO DO DISPOSITIVO VIRTUAL **External para a provincipal de la para a provincipal de la para** Este efeito foi incluso para existir uma variação nos cálculos da trajetória do disparo feito. Por fim, temos o quarto nível do protótipo (Figura 31), esse estágio tem um novo objetivo, proteger

Fonte: Santos (2013)

uma construção enquanto tentamos acertar o alvo. O edifício foi colocado propositalmente entre o navio e o alvo para ser um obstáculo e tornar o jogo ainda mais atrativo para o jogador.

Figura 31 – Quarta fase

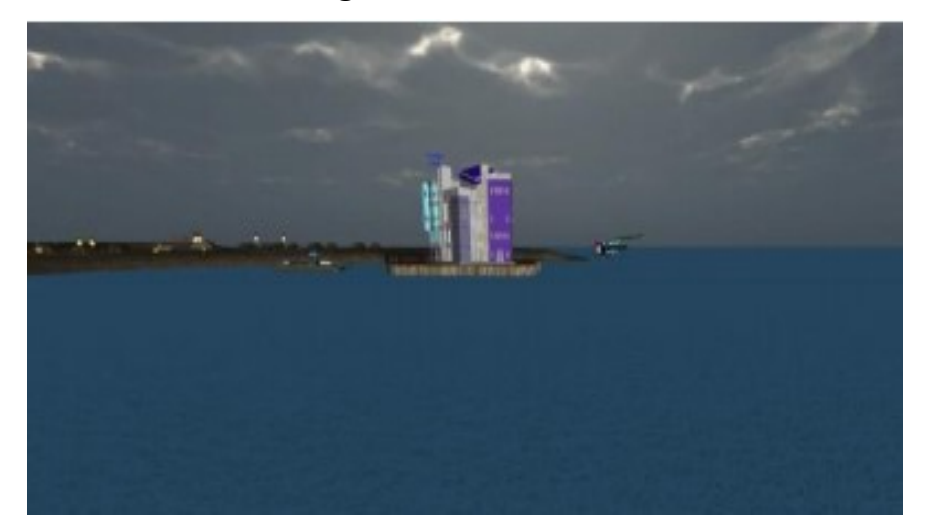

Fonte: Santos (2013)

Conforme Santos (2013), nesse estágio o alvo além das manobras já vistas nos níveis anteriores (movimentação, alteração de gravidade) também executará um disparo contra o edifício no centro do cenário, e o objetivo da fase é acertar o alvo antes que ele destrua a construção.

Vale ressaltar que os disparos feitos pelo navio também causam destruição do prédio, dessa forma é necessário calcular a altura do prédio antes de cada disparo, Santos (2013) frisa que, caso o jogador não consiga proteger o prédio o nível é encerrado e o jogador é derrotado, um menu aparece no centro da tela mostrando a pontuação final oferecendo mais uma chance de jogar a fase ou a opção de voltar ao menu inicial.

Caso o usuário consiga destruir o alvo somos levados a cena de encerramento do jogo, onde vemos a pontuação final do jogo e temos a opção de jogar uma nova partida ou voltar ao menu inicial (Figura 32), de acordo com Santos (2013).

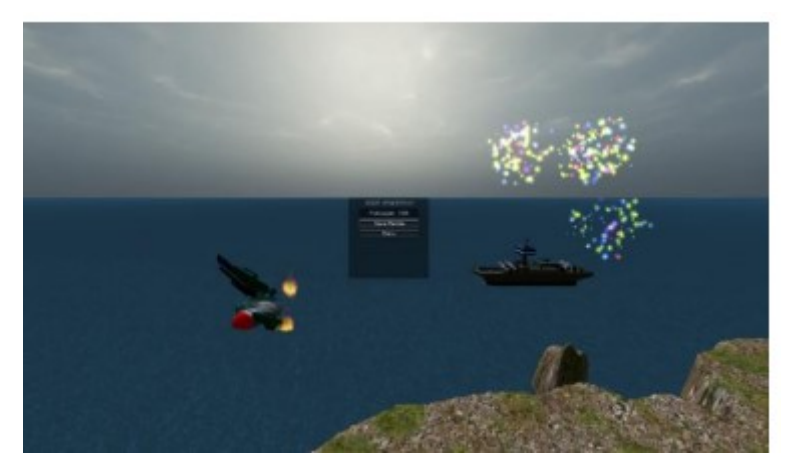

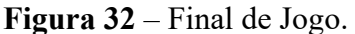

MANUAL PARA A UTILIZAÇÃO DO DISPOSITIVO VIRTUAL Fonte: (Santos 2013)

## 6. DESCRIÇÃO DA PONTUAÇÃO NO JOGO

O sistema de pontuação do jogo é definido segundo Santos (2013), desta forma:

- Fase um: 100 pontos;
- Fase dois: 200 pontos;
- Fase três: 300 pontos;
- Fase quatro: 400 pontos;

Devemos também levar em consideração os decréscimos feitos à pontuação durante a partida, conforme cita Santos (2013):

Cinco pontos para cada disparo do navio depois do primeiro.

 Dez pontos por cada vez que o alvo se movimenta (nas fases em que ele executa esta ação).

 Quinze pontos para cada vez que a gravidade for alterada (nas fases em que esta ação ocorre).

Cinco pontos para cada vez que o prédio for acertado (Na última fase)

## 7. ATIVIDADE APÓS JOGAR O TORMUND DEFENSE

Caro aluno pós jogar o Tormund Defense peço que responda atentamente as perguntas abaixo:

1) Caro aluno, ao realizar os disparos em direção ao alvo, o que você observou?

2) Disparando na diagonal por que o objeto acaba sendo puxado para baixo? E descreve qual trajetória

- 3) Na 1ª fase o acontece quando o ângulo está em 45° e a velocidade em 34 m/s ?.
- 4) Caro aluno quais conteúdos trabalhados em suas aulas de física você consegue associar o jogo Tormund Defense?
- 5) A atividade desenvolvida com o jogo proporcionou a você em algum conhecimento da Física? Justifique sua resposta.

MANUAL PARA A UTILIZAÇÃO DO DISPOSITIVO VIRTUAL

### 8. REFERENCIAS

ALONSO, Marcelo; FINN, Edward J. Física um curso universitário: Mecânica. 2ª. ed. SÃO PAULO: BLUCHER, 2014. 508 p. v. 1. ISBN 978-8521208310.

BONJORNO, José Roberto; BONJORNO, Regina F. S. Azenha; BONJORNO, Valter. FÍSICA: Estátistica-Cinemática-Dinâmica-Gravitação-Universal-Hidrostática-Hidrodinâmica. São Paulo: FTD, 1979. 256 p. v. 1. ISBN 949898.

GASPAR, Alberto. Compreendendo a Física Mecânica. 3. ed. SÃO PAULO: ÁTICA, 2016. 403 p. v. 1. ISBN 9788508179671.

GASPAR, Alberto. Física Mecânica. 1. ed. SÃO PAULO: ÁTICA, 2000. 385 p. v. 1. ISBN 8508075251.

MATTAR, João. GAMES EM EDUCAÇÃO: COMO OS NATIVOS DIGITAIS APRENDEM. SÃO PAULO: PEARSON, 2010. 208 p. ISBN 978-85-7605-56-4.

NUSSENZVEIG, Herch Moysés. Curso de Física Básica 1 Mecânica. São Paulo: Blucher, 2002. (p. 51)

SANTOS, Bruno Ribeiro Jacson dos. USO DE REALIDADE VIRTUAL NA CONSTRUÇÃO DE JOGOS EDUCACIONAIS VOLTADOS PARA O ENSINO DE FISICA. Orientador: Luciano Ferreira Silva. 2013. 56 f. Monografia (Ciência da Computação) - ALUNO, Boa Vista, 2013.

TIPLER, Paul A.; MOSCA, Gene. FÍSICA: PARA CIENTISTAS E ENGENHEIROS. 6. ed. rev. Rio de janeiro: LTC, 2010. 760 p. v. 1. ISBN 978-85-216-1710-5.